# Esempio quesiti d'esame per il laboratorio del corso

# Reti di Comunicazione ed Internet – Mod 2, Prof. G. A. Maier

## Responsabile Laboratorio: Francesco Musumeci

## a.a. 2011/2012

1. Siano dati i dispositivi in figura. Si effettuino gli opportuni collegamenti tra i vari router sulla base dei comandi sottostanti, inseriti su ciascuno di essi da CLI. Si specifichino, inoltre, le tipologie dei collegamenti tra i diversi dispositivi e gli indirizzi IP sulle varie interfacce.

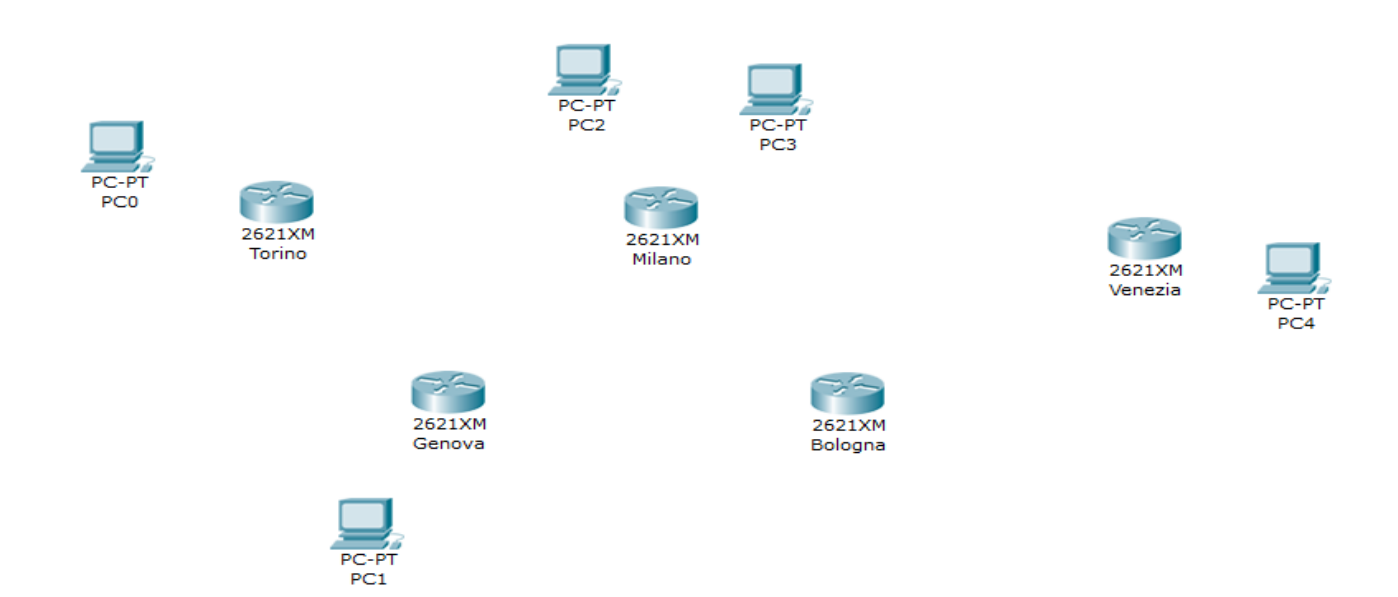

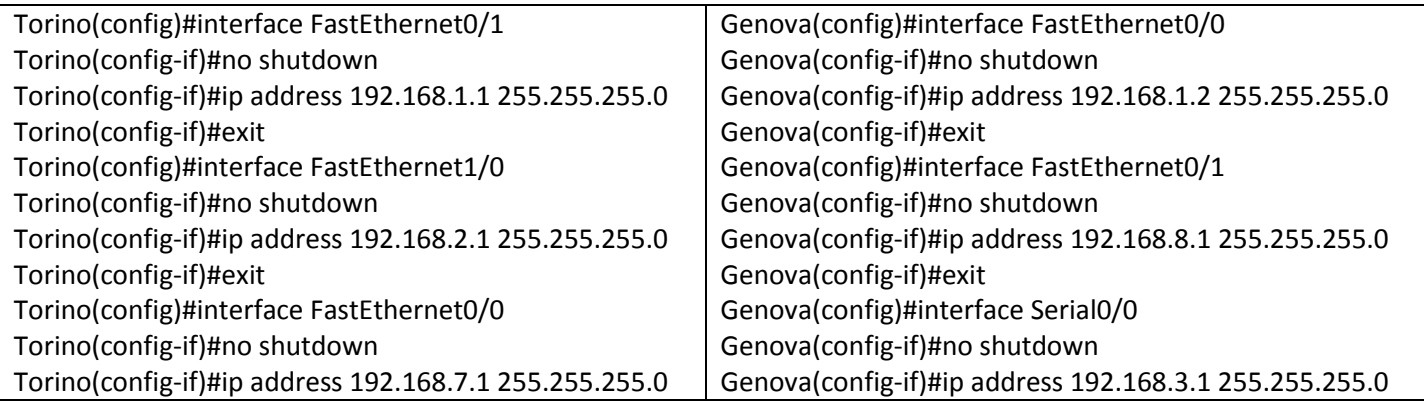

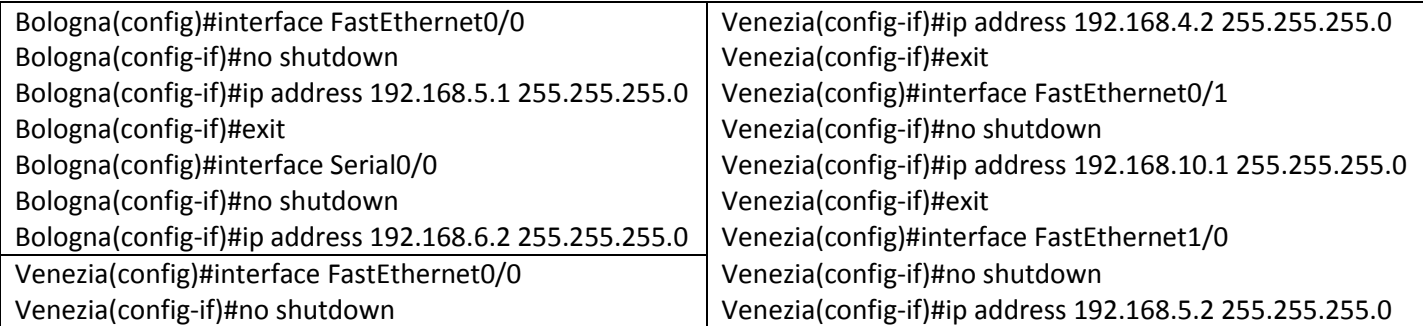

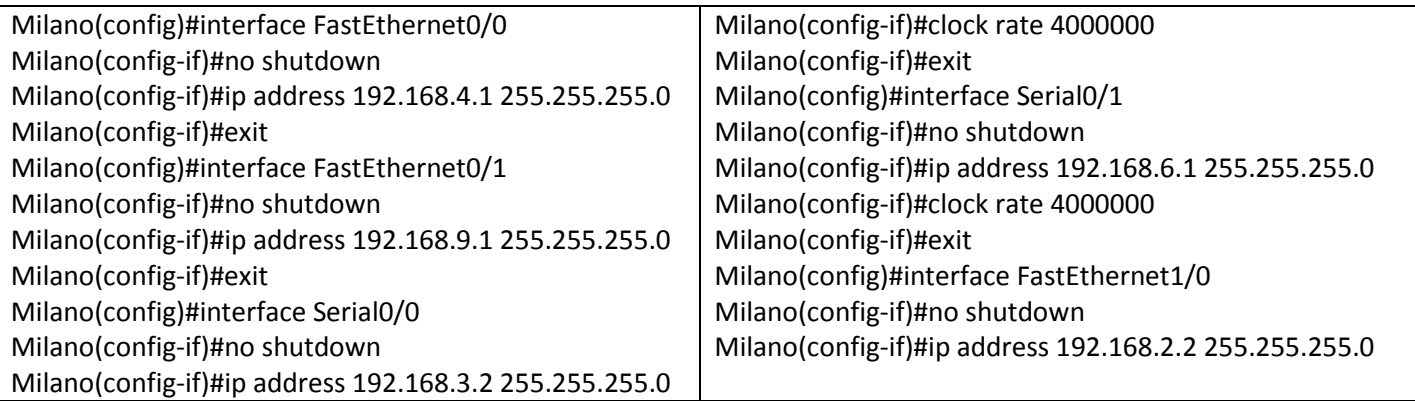

#### *Soluzione:*

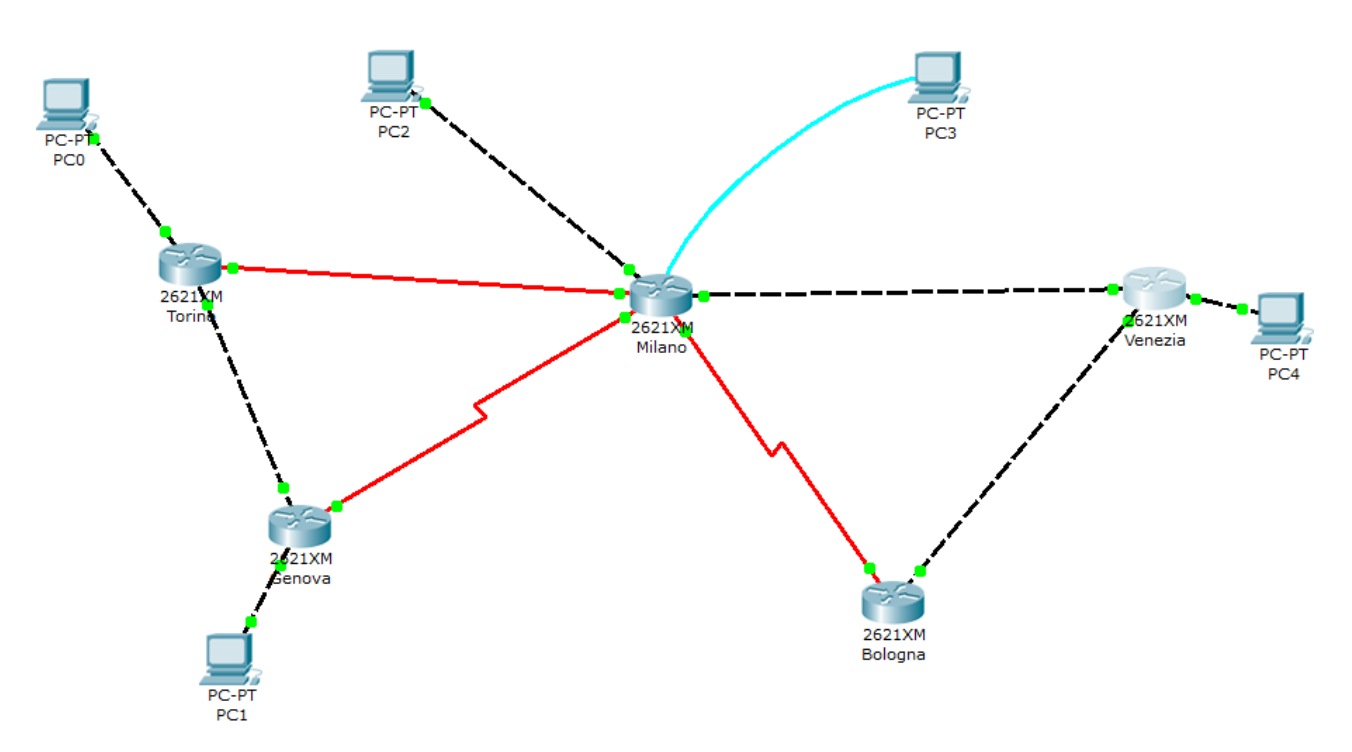

2. Si supponga che PC0, PC1, PC2 e PC4 siano connessi rispettivamente ai router Torino, Genova, Milano e Venezia (si assuma di assegnare a tali PC il primo indirizzo IP disponibile all'interno della sottorete di appartenenza, individuabile dai comandi del punto precedente) , e che il PC3 sia configurato in modo da controllare il router Milano da console.

Per ciascun router, indicare quali moduli (porte) bisogna inserire in fase di installazione, prima che si possano effettuare tutti i collegamenti tra i vari dispositivi (attenzione: i router sono di tipo 2621XM e in PT possiedono determinate porte di default).

- *- Router Torino: 1 modulo NM-1FE-FX (Fiber Ethernet)*
- *- Router Genova: 1 modulo WIC-2T (Seriale)*
- *- Router Milano: modulo NM-1FE-FX (Fiber Ethernet) + 1 modulo WIC-2T (Seriale) – vedi figura.*

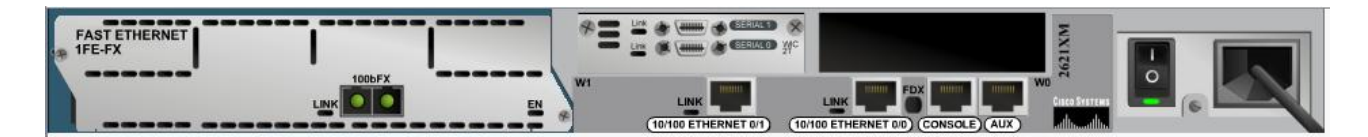

*- Router Bologna: 1 modulo WIC-2T (Seriale)*

*- Router Venezia: 1 modulo NM-1FE-TX (Fast Ethernet)*

3. A cosa serve il collegamento console tra il router Milano e il PC3? Quali sono (e come si implementano) le soluzioni alternative per effettuare le medesime operazioni svolte tramite questo collegamento?

#### *Vedere slides…*

*- Configurare il router dall'esterno.*

*- Protocollo Telnet tramite rete. Bisogna abilitare il protocollo nel router da configurare ed impostare una password di accesso. Dal PC remoto si può effettuare il login utilizzando il comando "telnet" seguito dall'indirizzo IP del router.*

4. Si supponga di voler effettuare una operazione di *ping* dal PC0 al PC2 con uno scambio di 5 messaggi Echo-Request. Si assuma che in entrambi i PC siano già stati configurati correttamente gli indirizzi IP, nonché i rispettivi default gateway. Si scriva il comando da utilizzare per tale operazione.

Se, al momento in cui si effettua il *ping*, le tabelle di routing dei router Torino e Milano sono quelle mostrate in figura, quale sarà il risultato di questa operazione di *ping*?

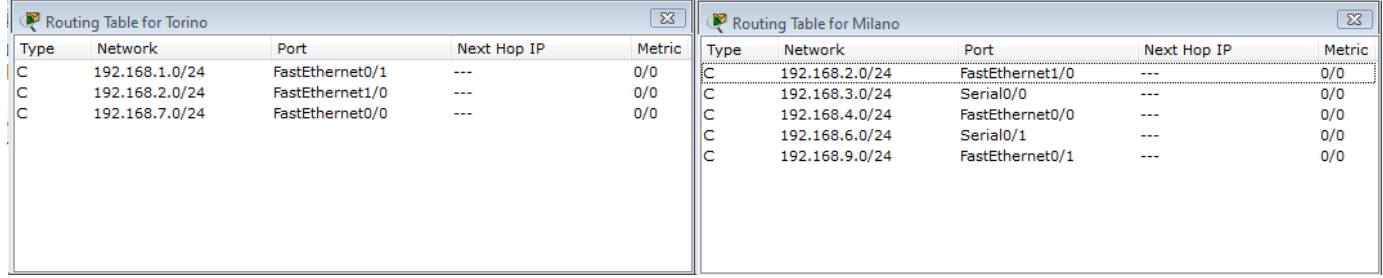

*- Sul PC0, da prompt dei comandi, si scrive:*

#### *ping -n 5 192.168.9.2*

*- Il router Torino non conosce la sottorete 192.168.9.0, quindi invierà al PC0 una echo-reply contenente il messaggio "host unreachable".*

5. Che operazioni è possibile effettuare per risolvere questo problema?

*- Impostare rotte statiche o abilitare un protocollo di routing (ad esempio, RIP o EIGRP). Ad esempio, abilitando RIP, si dovrà digitare:*

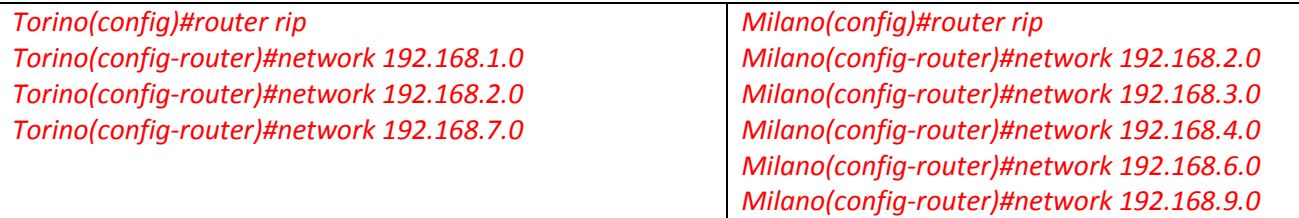

6. Supponendo di voler abilitare il protocollo RIP, è possibile configurare alcune interfacce in modalità passiva rispetto al protocollo RIP? Se sì, specificare i router in cui ciò è possibile e le relative interfacce. Cosa comporta tale operazione?

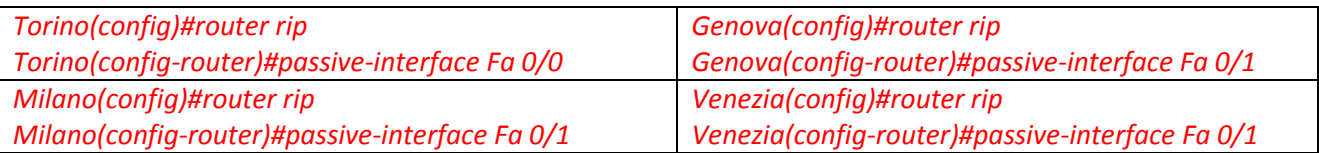

*-Sulle interfacce passive non vengono trasmessi messaggi RIP, ma le reti corrispondenti vengono comunque annunciate.*

7. Quale comando è stato digitato (e su quale dispositivo) se viene generato il seguente messaggio? Sulla base delle operazioni effettuate ai punti precedenti, inserire le opportune lettere nella prima colonna a sinistra (spazi vuoti) e spiegarne il significato. Cosa indicano i valori che, su alcune righe, precedono il nome dell'interfaccia (00:00:00, 00:00:06 etc ...)?

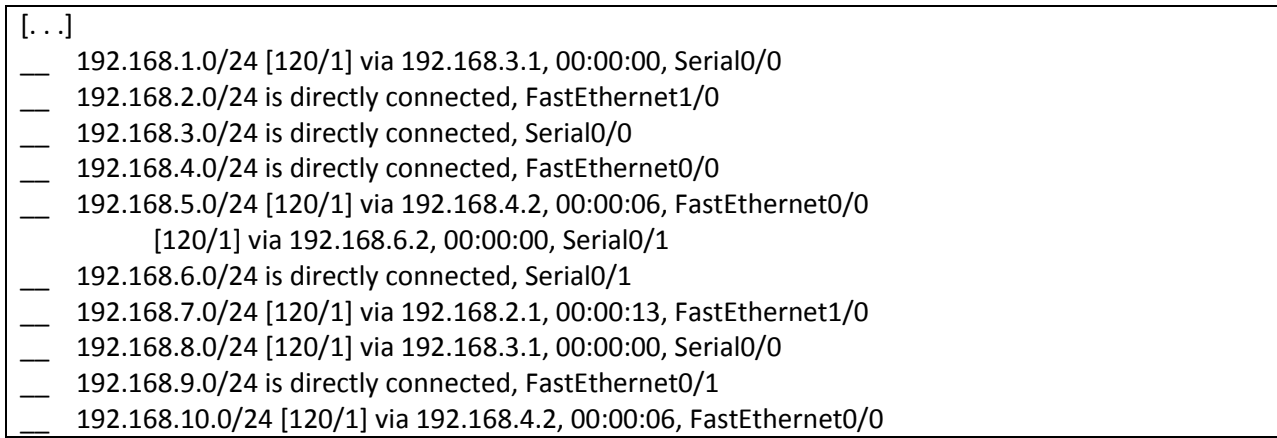

*Milano#show ip route*

*C-->sottorete direttamente connessa*

*R-->informazione di rotta ottenuta tramite RIP*

*Per le righe non di tipo C, Indicano il tempo intercorso dall'ultimo aggiornamento dell'informazione di routing.*

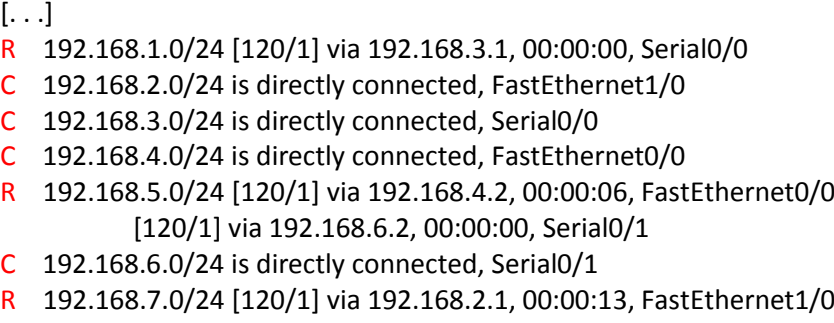

- R 192.168.8.0/24 [120/1] via 192.168.3.1, 00:00:00, Serial0/0
- C 192.168.9.0/24 is directly connected, FastEthernet0/1
- R 192.168.10.0/24 [120/1] via 192.168.4.2, 00:00:06, FastEthernet0/0

8. In cosa cambierebbe il messaggio precedente se, prima di impartire il relativo comando, si disattivasse l'interfaccia Fa 0/0 del router Milano? (si ignorino le modifiche dei valori temporali che precedono i nomi delle interfacce).

*- La sottorete 192.168.4.0/24 non viene più annunciata e non compare nella tabella di routing.Vengono inoltre modificate le "entries" della tabella di routing che interessavano la sottorete 192.168.4.0/24 (Le righe che sono state modificate sono evidenziate di sotto).*

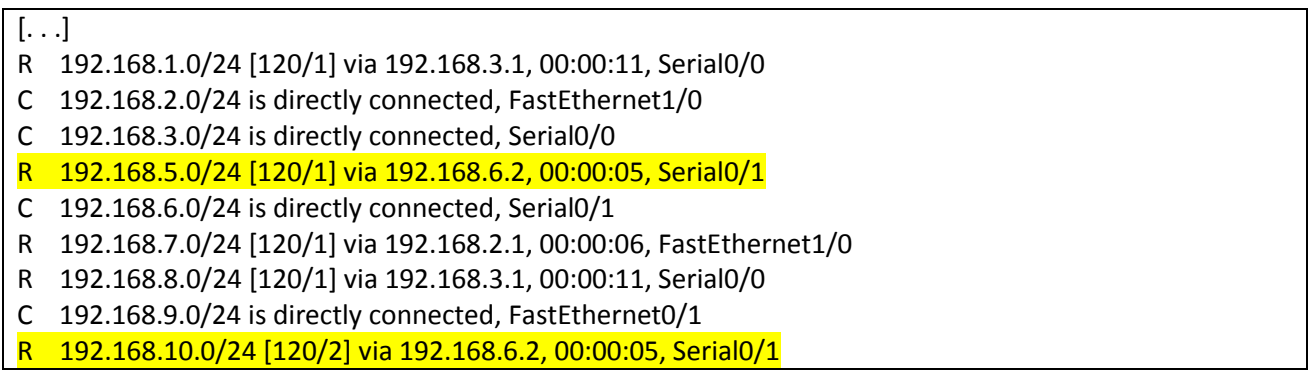

9. Si supponga di riattivare l'interfaccia disattivata al punto precedente e che il protocollo RIP sia arrivato "a regime". Quale comando è stato digitato se viene generato il seguente messaggio? Su quale dispositivo? A cosa serve? Su quale altro comando è basato?

Type escape sequence to abort. Tracing the route to 192.168.2.1 1 192.168.4.1 31 msec 16 msec 31 msec 2 192.168.2.1 63 msec 62 msec 62 msec

*- traceroute 192.168.2.1 dal router Venezia. Serve a tracciare la rotta tra l'interfaccia 192.168.2.1 (Torino) e Venezia.Invio iterativo di messaggi Echo-Request (ping) con campo TTL che parte da 1 e viene incrementato di 1 ad ogni passo.*

10. Alcune ulteriori possibili domande di tipo "teorico" sono, ad esempio:

 A quale protocollo fa riferimento la seguente istruzione? A cosa serve? Specificare il significato dei vari campi.

### **Milano(config router)#metric weights TOS K1 K2 K3 K4 K5**

A che tipo di interfaccia di un router si applica la seguente istruzione? A cosa serve?

### **Milano(config-if)#clock rate 4000000**

- A cosa servono le ARP table? Che differenza c'è tra queste e le MAC table?
- Quali sono le modalità di esecuzione all'interno della Command Line Interface di Cisco IOS?
- Etc…

#### *Ripassare il contenuto delle slides*